# Podešavanje integracije Shopsy

Poslednja izmena 20/09/2022 11:30 am CEST

Za povezivanje sa Shopsy POS aplikacijom potrebno je dozvoliti pristup spoljnim aplikacijama i dodeliti pristupne podatke u Minimaxu.

Te parametre određuje svaki korisnik za sebe.

## **Postupak u Minimax-u**

Na početnoj strani izaberemo **Moj profil.**

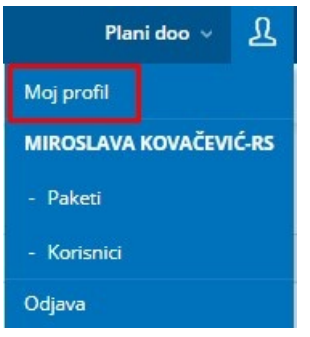

#### Potom **Uredi osnovne podatke:**

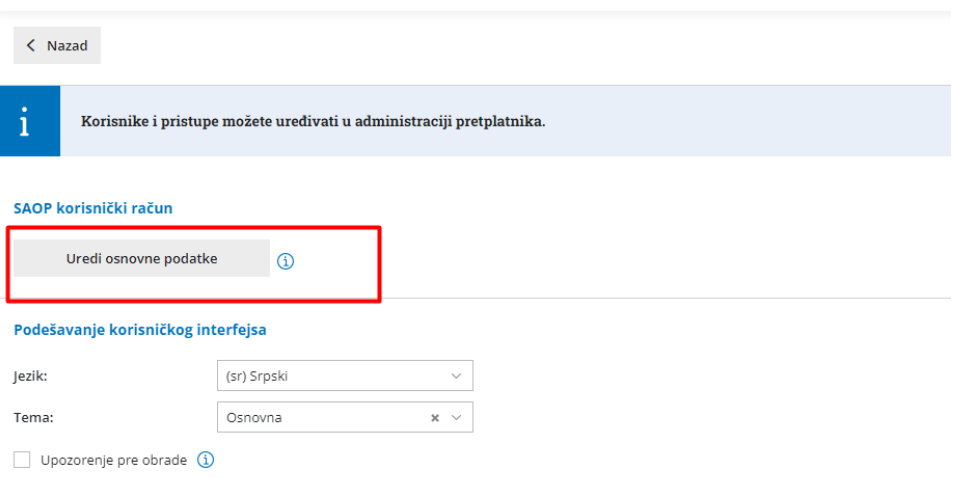

Kada uđemo u SAOP korisnički nalog, spustimo se na dno ekrana do dela **Lozinke za pristup spoljnim aplikacijama.**

Izaberemo **Nova aplikacija.**

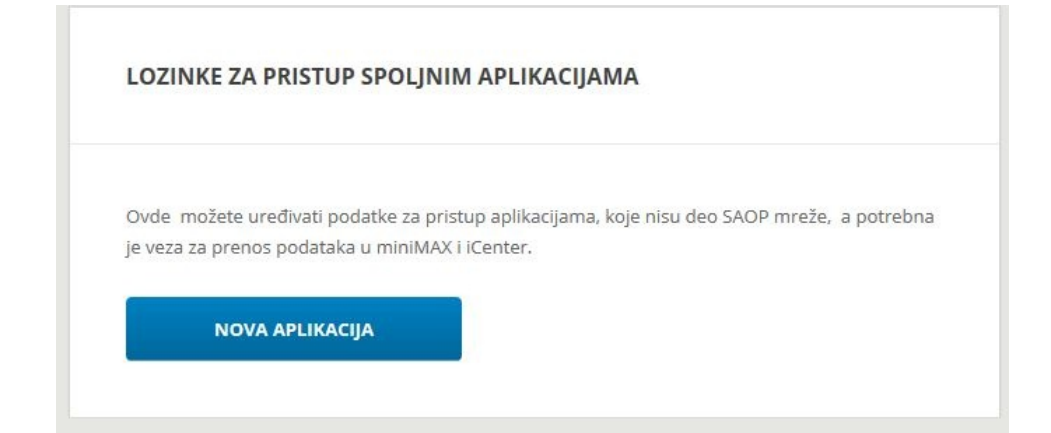

### **Unesemo sledeće podatke (User):**

- ime aplikacije (sami birate)
- Korisničko ime (sami birate)
- Lozinka (sami birate)
- Ponovite prethodno unetu lozinku.

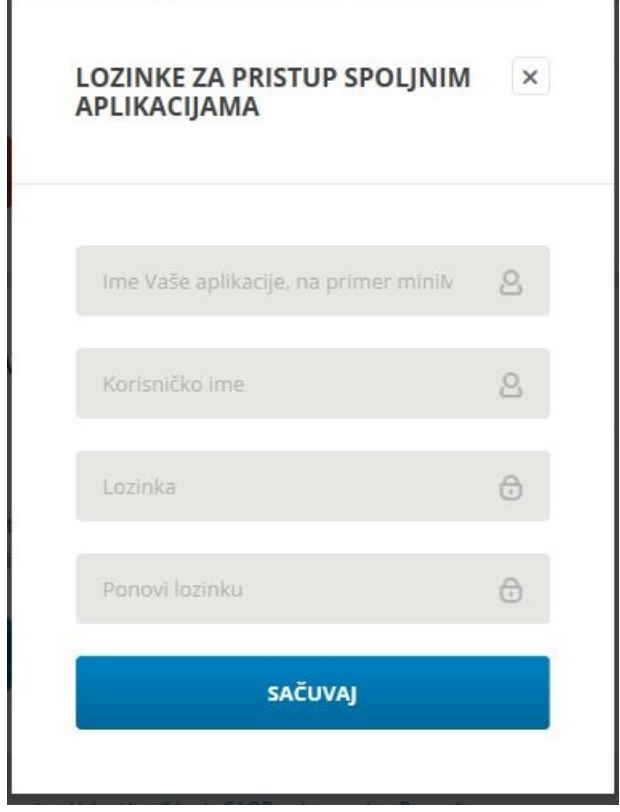

## **Otvaranje naloga korisnika Minimax-a na sajtu [shopsy.rs](http://shopsy.rs)**

Potrebno je pored osnovnih podataka uneti i **KOD PREPORUKE gde je potrebno upisati minimaxrs** kako biste dobili **besplatne** dodatke za integraciju:

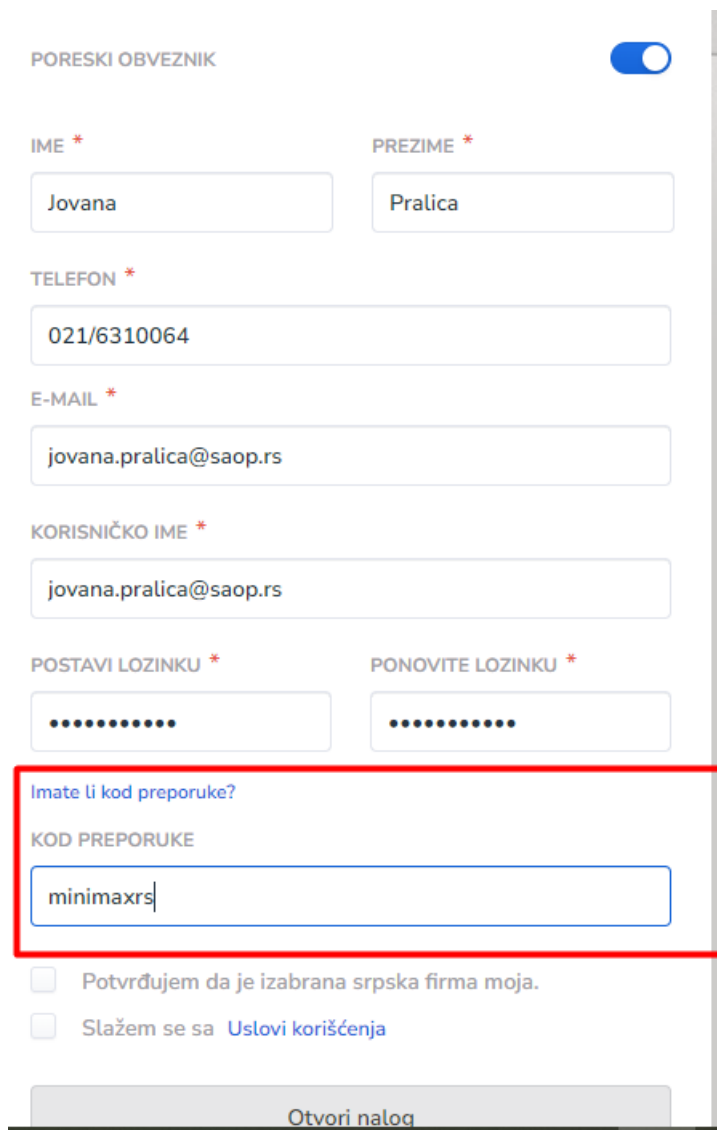

Nakon otvaranja naloga, potrebno je ispratiti sledeće korake: Podešavanja > Podešavanja proširenja > Prenos u finansije Minimax

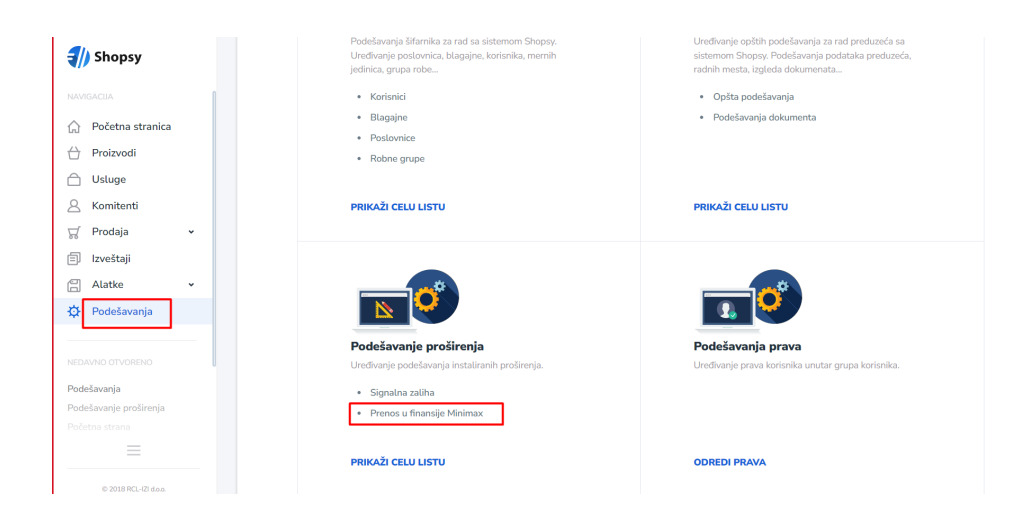

Korisnik unosi **Minimax korisničko ime i lozinku** koju je uneo kroz moj profil u Minimax-u za povezivanje sa **spoljnim aplikacijama.**

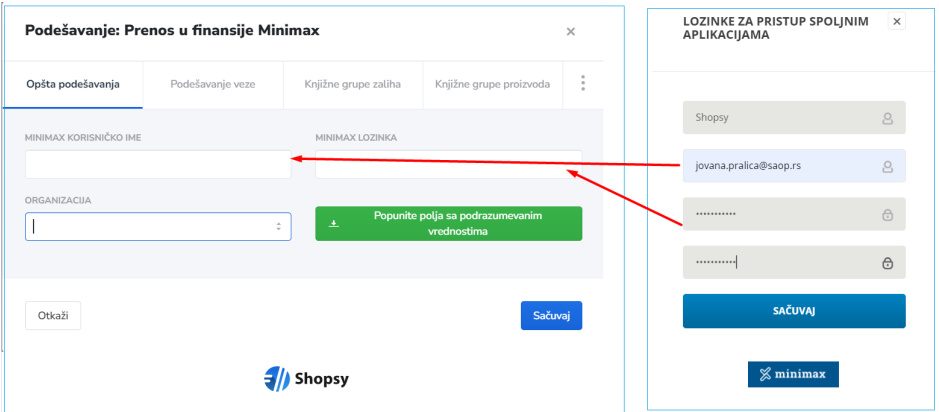

Nakon unosa pristupnih podataka u polju organizacija će se pojaviti Minimax korisnik sa istim PIB-om koji je registrovan u Shopsy-ju.

Nakon toga potrebno je kliknuti na opciju **popunite polja sa podrazumevanim vrednostima** kako bi se uradila **sinhronizacija podataka**. U ovom delu možete podesiti način prenosa knjiženja u Minimax-u (konta kupaca, dobavljača..).

#### Podešavanie: Prenos u finansije Minimax

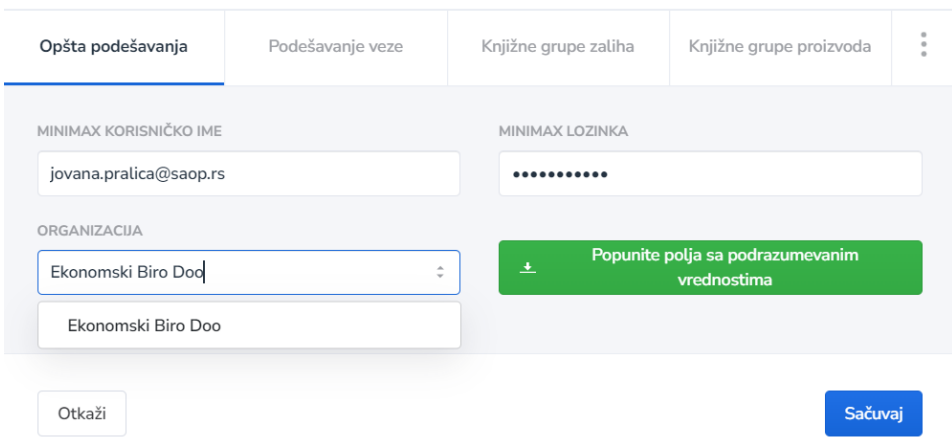

Sinhronizacija podataka podrazumeva inicijalno preuzimanje podataka, odnosno povuku se šifarnici koji su potrebni (stranaka, artikala, kontni plan). Nakon ovog preuzimanja šifarnika, stranke se mogu unositi u oba programa. Shopsy prilikom slanja podataka u Minimax, proverava da li stranka već postoji i ukoliko ne postoji otvara je kao novu.

#### **Artikli se otvaraju tamo gde je robno.**

Shopsy aplikacija zahteva barkodove na artiklima. U Minimax-u ovaj podatak se unosi u polje <Kod >na artiklu:

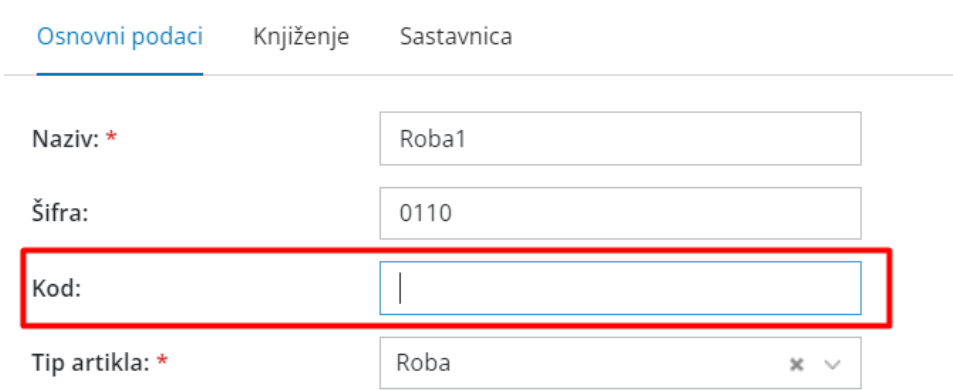

Ukoliko, prilikom sinhronizacije šifarnika ovo polje nije popunjeno, u Shopsy se kao barcode upiše šifra artikla. U slučaju da u šifri artikla imamo znakove ili razmak, potrebno je u kod na artiklu da prepišemo šifru bez znakova ili razmaka (L-pfr ne prihvata takav barcode).

Prilikom sinhronizacije artikala iz Minimax-a, Shopsy preuzima cene iz maloprodajnog cenovnika ( informacija o skladištu je uneta u podešavanju Shopsy prenosa) a ukoliko ne postoji artikal u maloprodajnom cenovniku, cenu preuzima sa podešavanja artikla. Zbog toga je veoma **BITNO** da podešavanje prikaza cena u Minimax-u bude podešeno na **<cene sa PDV-om>**.

Kroz podešavanje organizacije>Periodi za PDV:

 $\times$ 

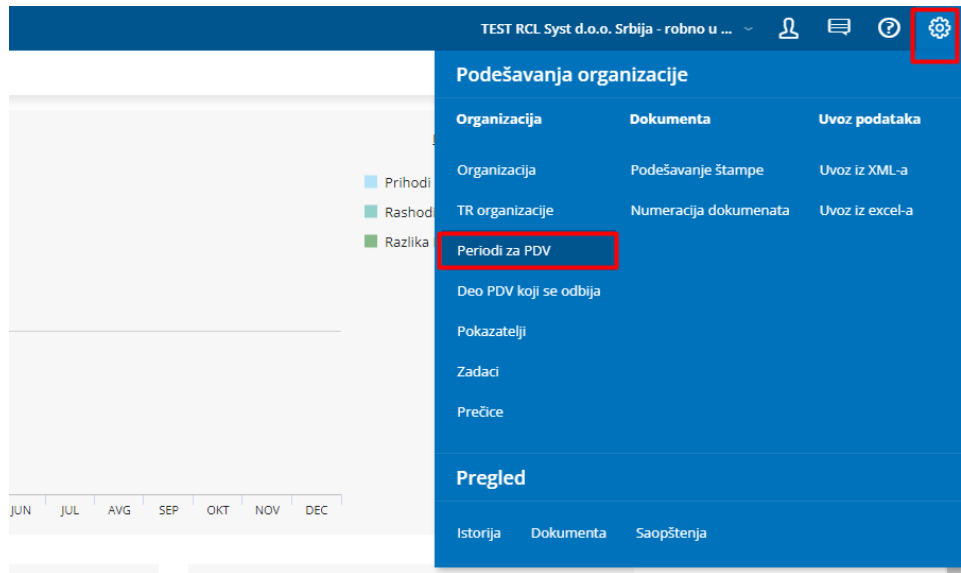

## treba da bude podešen unos i štampa vrednosti sa PDV-om:

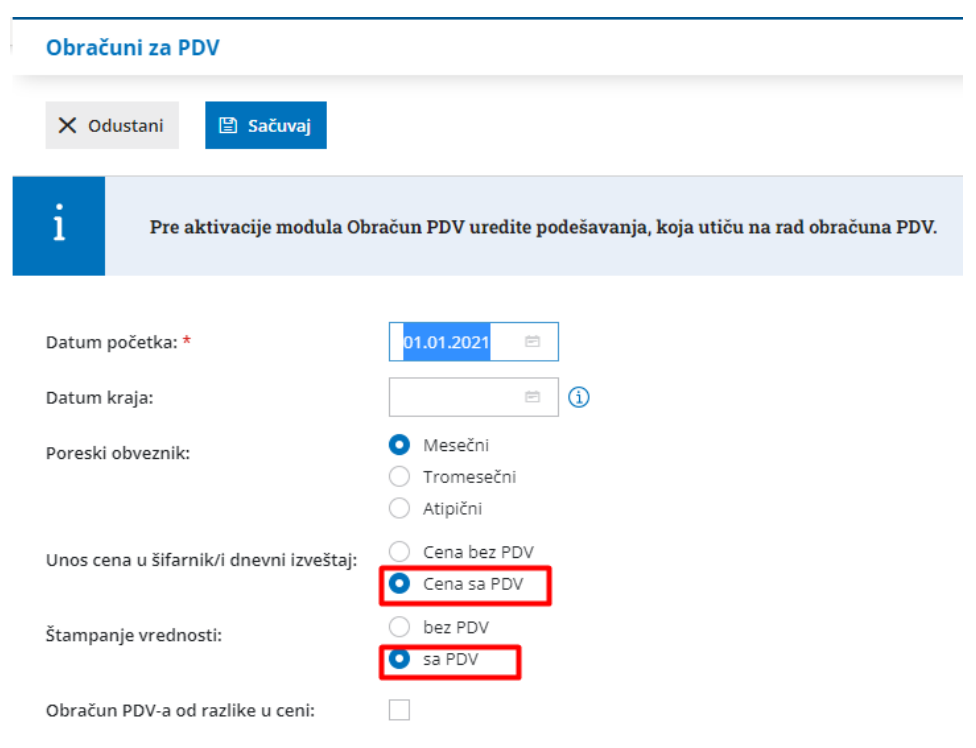